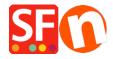

Knowledgebase > Shipping and Taxes > How can I use a Shipping Provider to calculate my shipping charges?

## How can I use a Shipping Provider to calculate my shipping charges?

Elenor A. - 2021-12-08 - Shipping and Taxes

ShopFactory is now integrated with the following Shipping Providers:

- UPS
- United States Postal Service
- Australia Post
- UK Royal Mail
- DHL (Germany) Shipping Provider

To setup Shipping to use a provider do the following:-

**CHECKPOINT:** Your products must have weight specified as these providers require the weight field to calculate the correct shipping cost.

- Open your shop in ShopFactory
- Click -> Central dropdown -> "Shipping Charges"
- Choose the last option, **Use a provider** and Click Next button
- Select your choice from one of the providers or we highly recommend using "Combine multiple shipping providers" option if you want to enable more than 1 shipping provider such as UPS and FedEx.

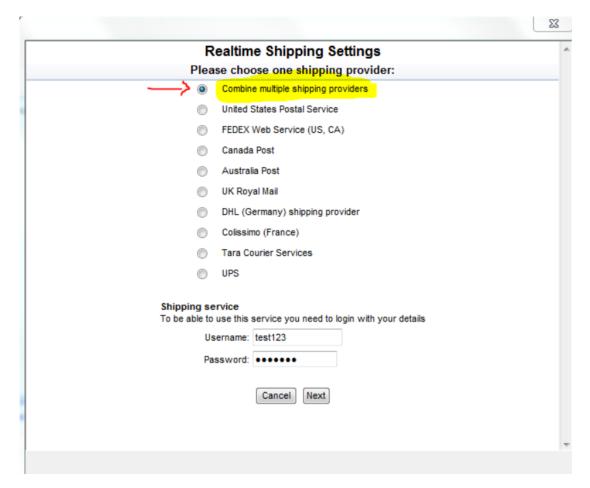

- Enter your Total Care username and password
- Click -> Next
- Continue through the setup wizard
- Save and preview your shop
- Place a test order to ensure that the checkout is working
- Publish your shop again